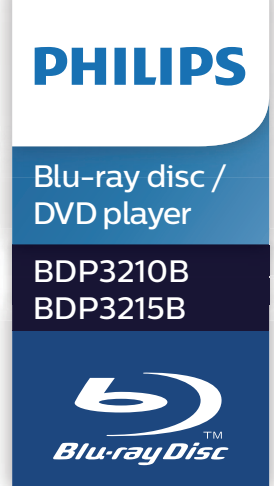

# Manual de utilizare

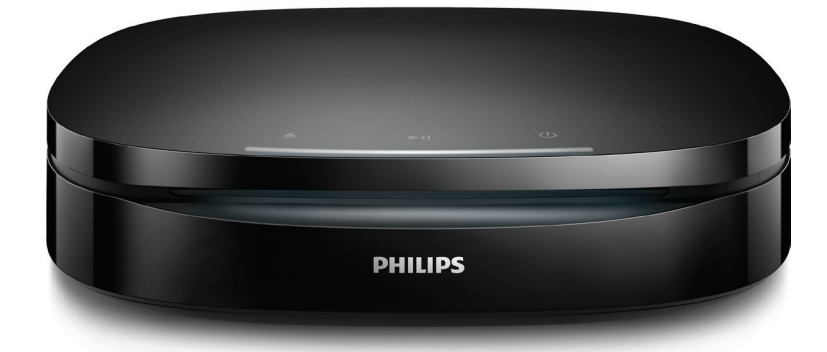

Înregistraţi-vă produsul şi obţineţi asistenţă la www.philips.com/support

# Notă importantă privind siguranţa

Cititi și întelegeți toate instrucțiunile înainte de a utiliza acest player Blu-ray/DVD disc. Garantia produsului nu se aplică în cazul în care eventuala deteriorare se datorează nerespectării acestor instructiuni.

# Siguranta

### Risc de şoc electric sau incendiu!

- Înainte de a efectua sau modifica orice conexiune, asiguraţi-vă că toate dispozitivele sunt deconectate de la sursa de alimentare.
- Nu expuneti niciodată produsul sau accesoriile la ploaie sau la apă. Niciodată nu puneti recipiente cu lichid, cum ar fi vaze de flori, lângă produs. Dacă se varsă lichide pe produs sau în acesta, deconectaţi-l imediat de la priză. Contactaţi Philips Consumer Care pentru ca produsul să fie verificat înainte de utilizare.
- Nu asezati niciodată produsul și accesoriile lângă surse de flacără deschisă sau alte surse de căldură, inclusiv lumina directă a soarelui.
- Niciodată nu introduceți obiecte în fantele de ventilatie sau în alte deschideri ale produsului.
- Dacă se utilizează o priză de reţea sau un comutator drept dispozitiv de deconectare, dispozitivul va rămâne întotdeauna operational.
- Bateriile (set de baterii sau baterii instalate) nu trebuie expuse la căldură excesivă, precum lumina soarelui, foc sau alte surse similare.
- Deconectaţi produsul de la priză înainte de furtunile cu descărcări electrice.
- Când deconectați cablul de alimentare. trageţi întotdeuna de ştecher, niciodată de cablu.

### Risc de şoc electric sau incendiu!

- Consultaţi plăcuţa cu informaţii de pe partea posterioară sau inferioară a produsului pentru identificare şi tensiunea nominală de alimentare.
- Înainte de a conecta produsul la sursa de alimentare, asigurati-vă că tensiunea corespunde cu valoarea inscriptionată în partea din spate sau în partea inferioară a produsului. Nu conectaţi niciodată produsul la sursa de alimentare dacă tensiunea este diferită.

#### Risc de vătămare corporală sau de deteriorare a produsului!

- Pentru montare pe perete, acest produs trebuie să fie fixat în siguranţă pe perete în conformitate cu instructiunile de instalare. Utilizează numai suportul de montare pe perete furnizat (dacă este disponibil). Montarea incorectă pe perete poate duce la accidente, vătămări sau daune. Dacă aveţi orice întrebări, contactaţi centrul de asistentă pentru clienți din tara dvs.
- Când este deschis, este prezentă radiatie laser vizibilă şi invizibilă. Evitaţi expunerea la fascicul.
- Nu atingeţi lentila optică din interiorul compartimentului pentru disc.
- Nu amplasati niciodată produsul sau alte obiecte pe cablurile de alimentare sau pe alte echipamente electrice.
- Dacă produsul este transportat la temperaturi mai mici de 5°C, despachetaţi produsul şi aşteptaţi până când temperatura sa ajunge la temperatura camerei înainte de a-l conecta la priză.

### Risc de supraîncălzire!

Nu instalati niciodată acest produs într-un spatiu închis. Lăsati întotdeauna în jurul produsului un spaţiu de cel puţin zece cm pentru ventilatie. Asigurati-vă că perdelele sau alte obiecte nu acoperă niciodată fantele de ventilatie ale produsului.

#### Risc de contaminare!

- Nu amestecaţi bateriile (vechi şi noi sau din carbon și alcaline etc.).
- Pericol de explozie dacă bateriile sunt înlocuite incorect. Înlocuiti doar cu același tip sau cu un tip echivalent.
- Scoateti bateriile dacă sunt epuizate sau dacă telecomanda nu va fi utilizată o perioadă lungă de timp.
- Bateriile conțin substanțe chimice și trebuie să fie scoase din uz în mod corespunzător.

#### Risc de înghițire a bateriilor!

- Produsul/telecomanda poate contine o baterie de tipul unei monezi/unui nasture, care poate fi înghiţită. Nu păstraţi bateria la îndemâna copiilor! Dacă este înghiţită, bateria poate cauza rănirea gravă sau decesul. Pot avea loc arsuri interne grave în termen de două ore de la ingestie.
- Dacă suspectați că o baterie a fost înghițită sau dacă a ajuns altfel în alte părţi ale corpului, solicitaţi imediat îngrijire medicală.
- Când schimbati bateriile, mentineti întotdeauna bateriile noi şi uzate în locuri neaccesibile pentru copii. Verificati compartimentul pentru baterie pentru a vă asigura că este complet sigur după înlocuirea bateriei.
- În cazul în care compartimentul pentru baterie nu este complet sigur, nu mai utilizati produsul. Nu lăsați la îndemâna copiilor şi contactaţi producătorul.

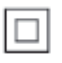

Acesta este un aparat de CLASA II cu izolaţie dublă și fără împământare de protecție.

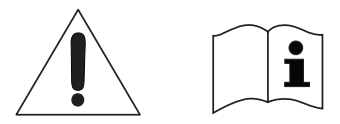

 Utilizează numai sursele de alimentare listate în manualul de utilizare.

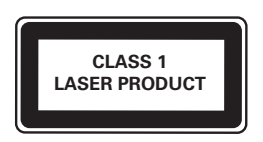

# Grija pentru produs

- Nu amplasati alte obiecte decât discuri în compartimentul pentru disc.
- Nu introduceți discuri îndoite sau crăpate în compartimentul pentru disc.
- Scoateți discurile din compartimentul pentru disc dacă nu utilizați produsul o perioadă lungă de timp.
- Utilizaţi numai cârpă din microfibră pentru a curăta produsul.

# Grija pentru mediu

#### Evacuarea produsului vechi şi a bateriei

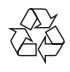

Produsul dumneavoastră este proiectat şi fabricat din materiale și componente de înaltă calitate, care pot fi reciclate şi reutilizate.

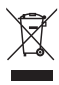

Acest simbol pe un produs înseamnă că produsul este acoperit de Directiva Europeană 2012/19/UE.

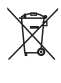

Acest simbol înseamnă că produsul contine baterii acoperite de Directiva Europeană 2013/56/UE, care nu pot fi eliminate împreună cu gunoiul menajer.

Vă rugăm să vă informați despre sistemul de colectare separată pentru produse electrice si electronice și baterii. Urmați reglementările locale și nu evacuați niciodată produsul şi bateriile cu gunoiul menajer. Evacuarea corectă a produselor vechi şi a bateriilor ajută la prevenirea consecintelor negative asupra mediului și sănătății umane.

#### Îndepărtarea bateriilor de unică folosință

Pentru a îndepărta bateriile de unică folosinţă, consultati sectiunea de montare a bateriilor.

# **Conformitate**

# $\epsilon$

Acest produs respectă cerintele Comunității Europene referitoare la interferenţele radio.

# Drepturile de autor

# **6 Be responsible**<br> **Acest articol încorporează tehnologia de** Be responsible Respect copyrights

protecţie împotriva copierii protejată de patente S.U.A. şi alte drepturi de proprietate intelectuală ale Rovi Corporation. Ingineria inversă sau dezasamblarea sunt interzise. Acest produs cuprinde tehnologie proprietară sub licență de la Verance Corporation și este protejată de patentul SUA 7.369.677 şi alte patente din S.U.A. şi din întreaga lume emise şi în aşteptare, cât şi de drepturi de autor şi secrete comerciale pentru anumite aspecte ale unei astfel de tehnologii. Cinavia este o marcă comercială a Verance Corporation. Copyright 2004-2013 Verance Corporation. Toate drepturile rezervate de Verance. Ingineria inversă sau dezasamblarea sunt interzise.

### Notă - Cinavia

Acest produs utilizează tehnologie Cinavia pentru a limita utilizarea copiilor neautorizate ale unor filme şi clipuri video produse în scop comercial şi a coloanelor sonore ale acestora. Când se detectează utilizarea interzisă a unei copii neautorizate, va fi afişat un mesaj şi redarea sau copierea va fi întreruptă. Mai multe informații despre tehnologia Cinavia sunt disponibile pe Centrul online cu informatii pentru consumatori Cinavia la http://www.cinavia.com. Pentru a solicita informaţii suplimentare despre Cinavia prin postă, trimiteți o carte postală cu adresa dvs. de corespondență la: Cinavia Consumer Information Center, P.O. Box 86851, San Diego, CA, 92138, USA.

# Software open source

Philips Electronics Hong Kong se oferă prin prezenta să livreze, la cerere, o copie a codului sursă complet corespunzător pentru pachetele de software open source cu drepturi de autor utilizate în cadrul acestui produs, pentru care este solicitată această livrare de către licentele respective. Această ofertă este valabilă până la trei ani de la achizitia produsului pentru oricine primeste aceste informatii. Pentru a obtine codul sursă, trimiteti solicitarea în limba engleză, împreună cu tipul de produs, la adresa open.source@philips.com. Dacă preferați să nu utilizaţi e-mail-ul sau dacă nu primiţi confirmarea de primire în 2 săptămâni de la trimiterea e-mail-ului la această adresă, scrieți în limba engleză la "Open Source Team, Philips Intellectual Property & Standards, P.O. Box 220, 5600 AE Eindhoven, Olanda". Dacă nu primiţi în timp util confirmarea scrisorii dvs., trimiteţi un e-mail la adresa de mai sus. Textele licentelor si recunoaşterile pentru software-ul open source utilizat în cadrul acestui produs sunt incluse pe o broşură separată.

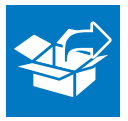

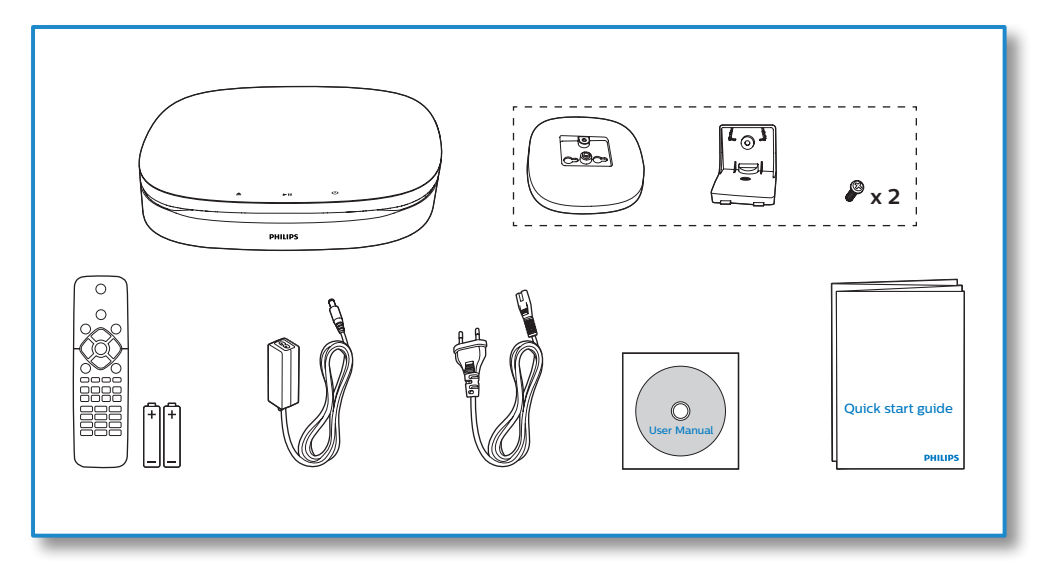

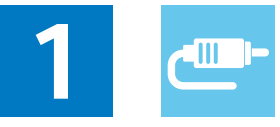

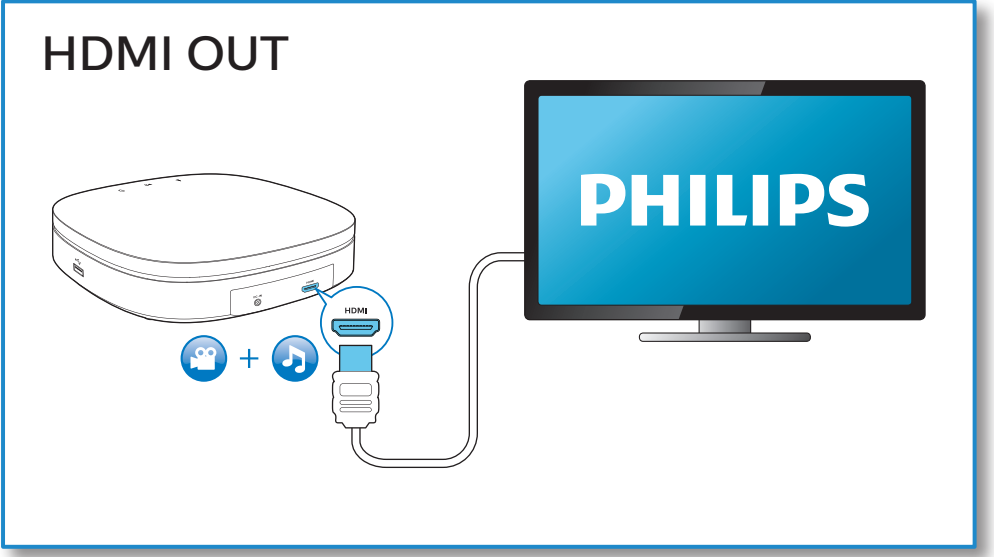

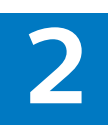

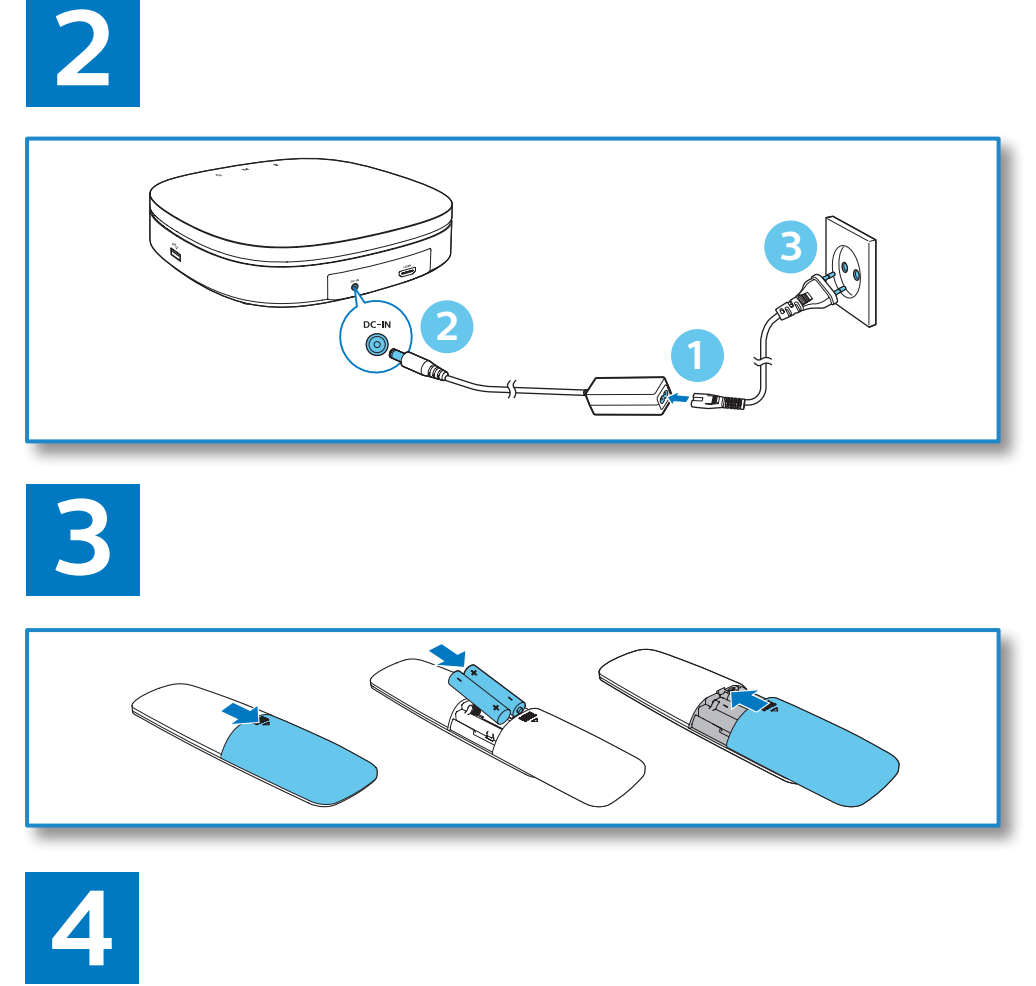

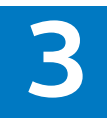

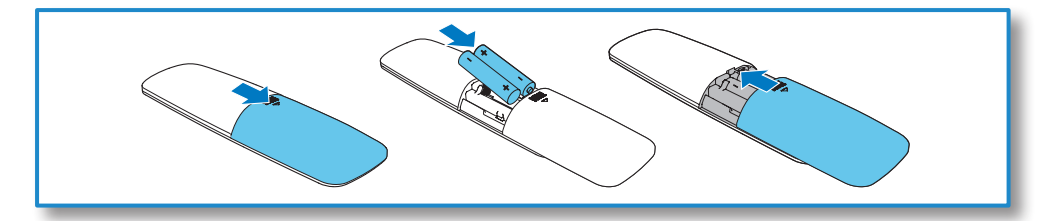

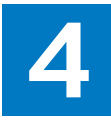

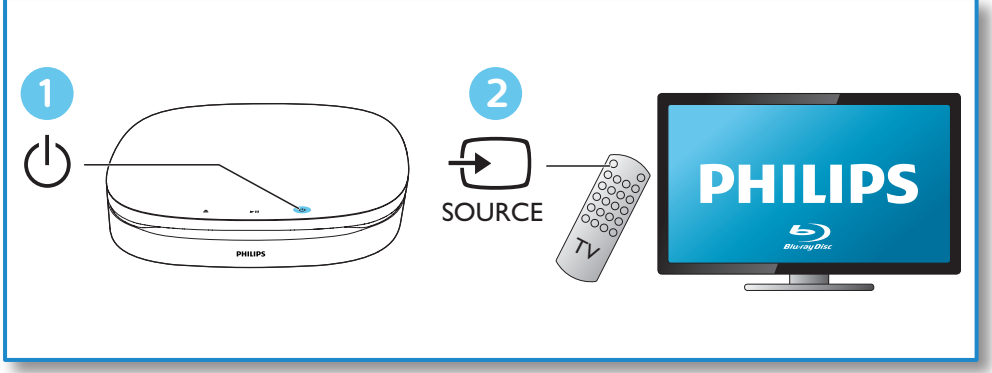

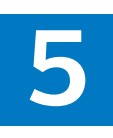

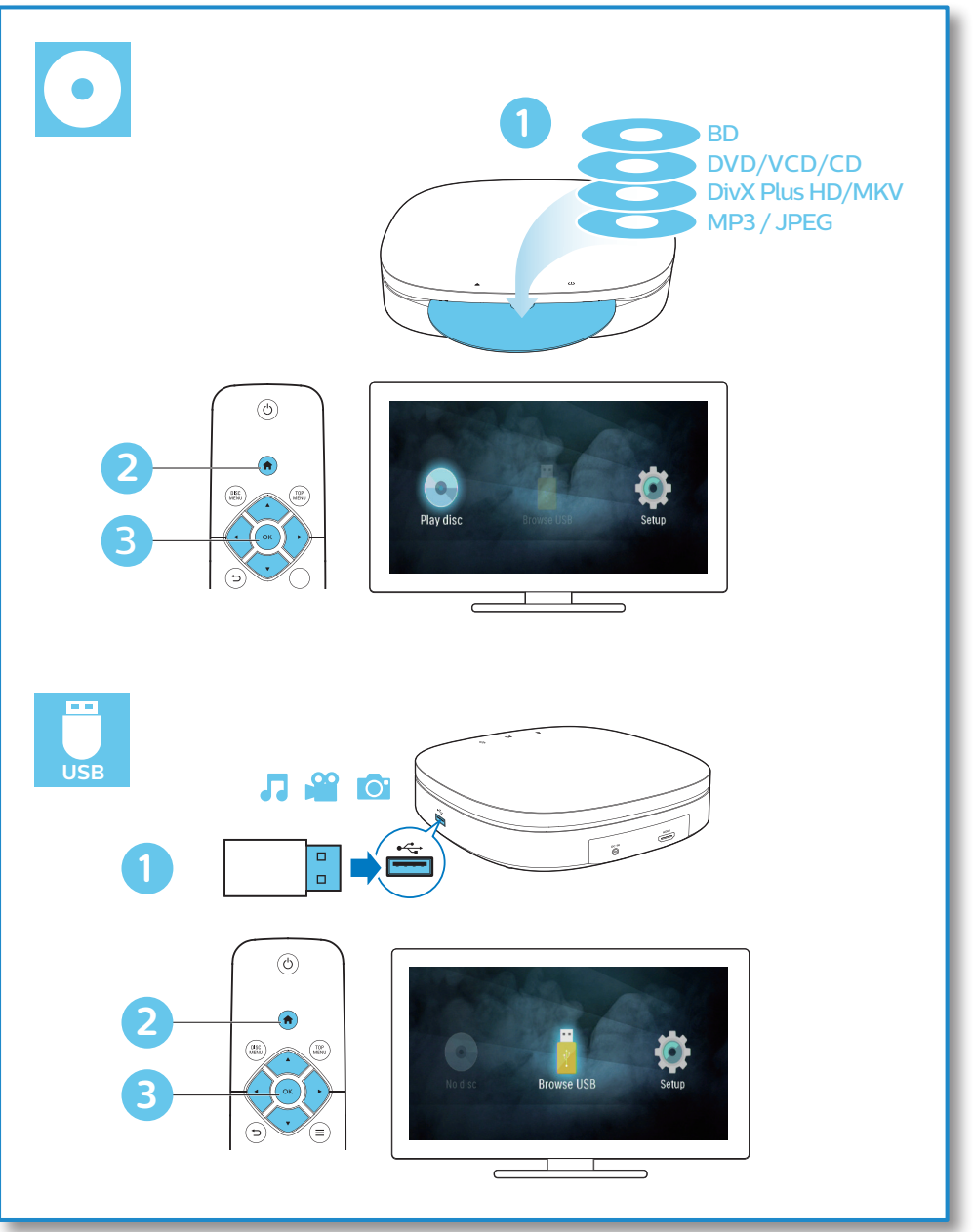

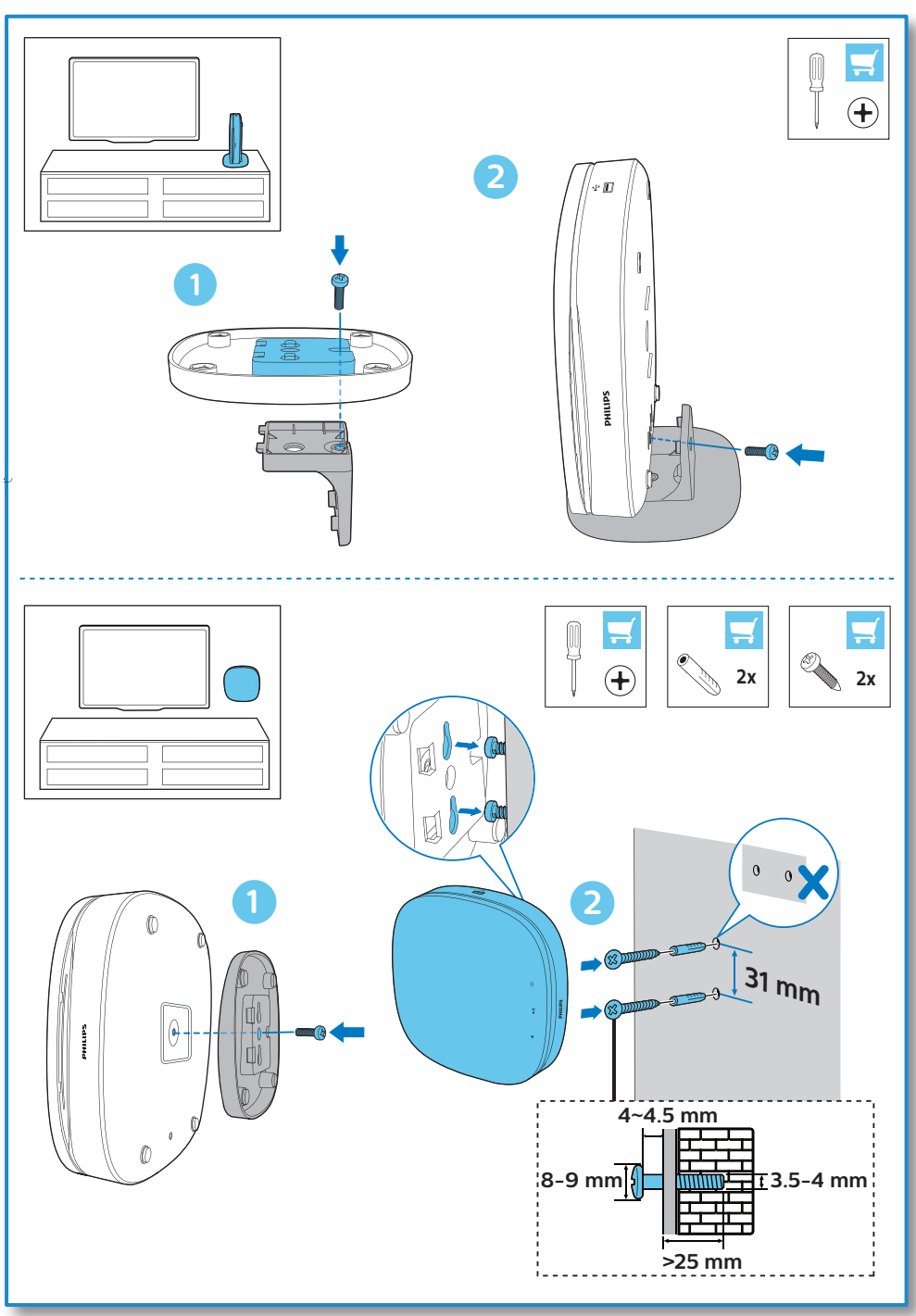

# **Cuprins**

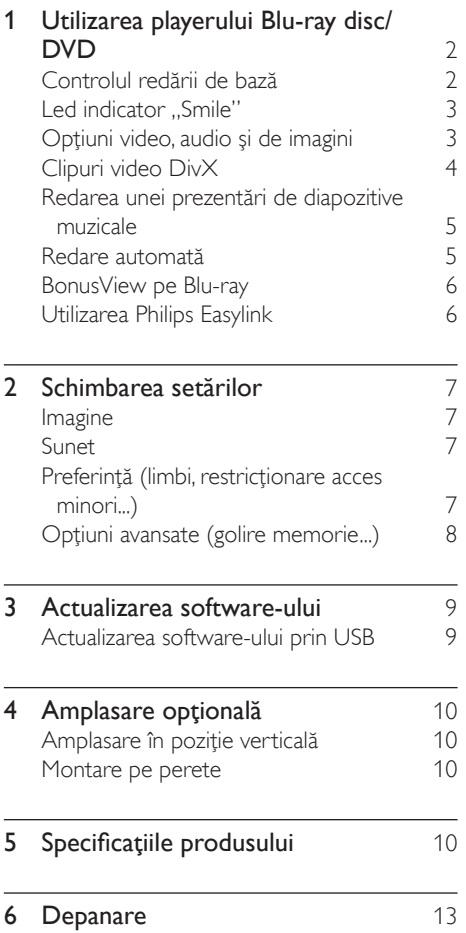

# <span id="page-11-0"></span>1 Utilizarea playerului Bluray disc/DVD

Felicitări pentru achiziţie şi bun venit la Philips! Pentru a beneficia pe deplin de asistenţa oferită de Philips (de ex. actualizarea softwareului produsului), înregistraţi-vă produsul la www.philips.com/welcome.

# Controlul redării de bază

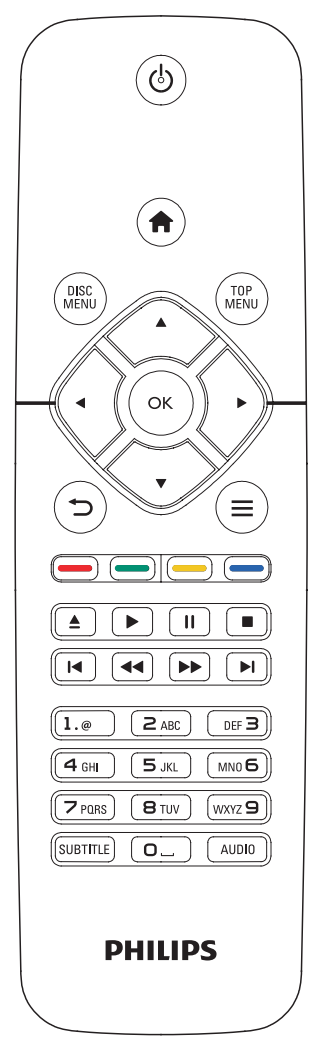

În timpul redării, apăsaţi următoarele butoane pentru a controla.

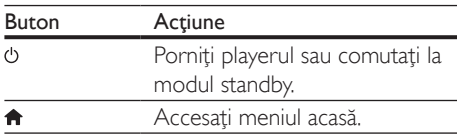

<span id="page-12-0"></span>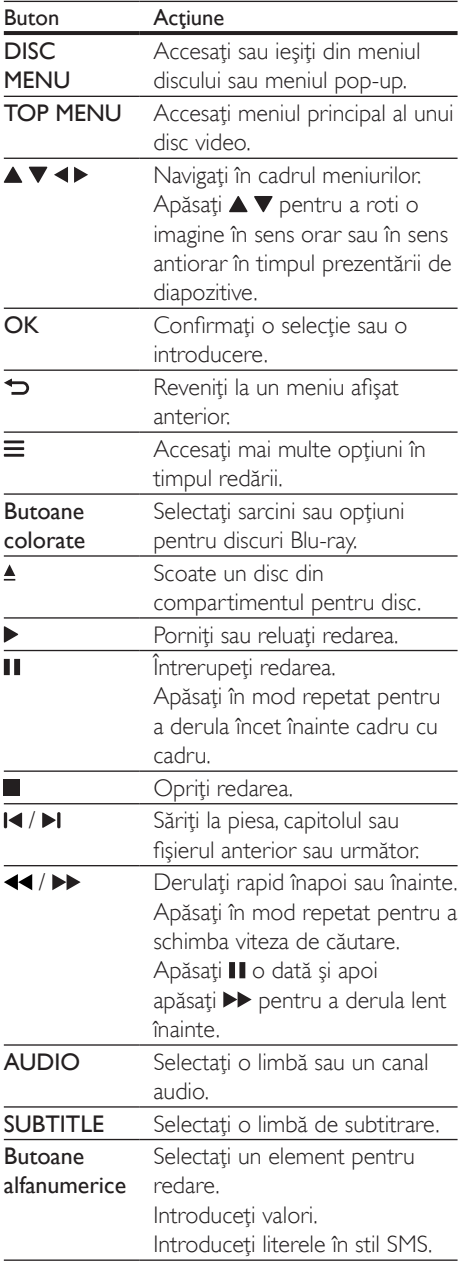

# Led indicator ..Smile"

Acest produs este conceput cu o bandă de lumină animată pentru a forma o expresie a stării curente a produsului.

- Indicator stins: standby.
- Indicator aprins: pornit şi pregătit.
- Indicator difuz: redare în curs.
- 2 leduri luminează intermitent: eroare sau discul nu poate fi citit.
- Altă animaţie a indicatorului: precum pornire, încărcare disc, întrerupere, oprire, trecere la următorul/anteriorul, redare înainte/înapoi şi scoatere disc.

## Opţiuni video, audio şi de imagini

Sunt disponibile mai multe optiuni pentru redare video sau de imagini de pe un disc sau un dispozitiv de stocare USB.

## Opţiuni video

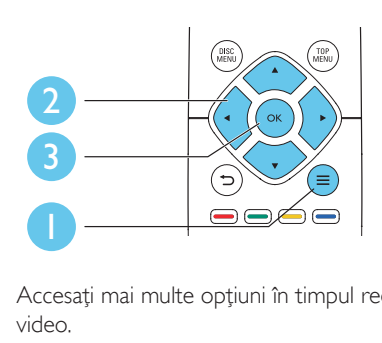

Accesati mai multe optiuni în timpul redării video.

- **[Limbă audio]**: Selectati o limbă audio.
- [Limbă subtitrare]: Selectaţi o limbă de subtitrare.
- [Comutarea subtitrării]: Modificaţi poziţia subtitrării pe ecran. Apăsați ▲ ▼ pentru a modifica pozitia subtitrării.
- **[Informatii]**: Afisati informatiile de redare.
	- [Set de caractere]: Selectați un set de caractere care acceptă subtitrarea clipului

<span id="page-13-0"></span>video DivX (numai pentru clipurile video DivX).

- **[Căutare oră]:** Treceti la un anumit moment prin intermediul butoanelor numerice de pe telecomandă.
- [A doua limbă audio]: Selectaţi a doua limbă audio (numai pentru discurile Blu-ray care acceptă BonusView).
- [A 2-a lb. subtitrare]: Selectați a doua limbă de subtitrare (numai pentru discurile Blu-ray care acceptă BonusView).
- [Titluri]: Selectaţi un titlu.
- [Capitole]: Selectați un capitol.
- [Listă de optiuni]: Selectați un unghi al camerei.
- [Meniuri]: Afişaţi un meniu disc.
- [Selectie PIP]: Afisati o fereastră picture-inpicture (numai pentru discurile Blu-ray care acceptă BonusView).
- **[Zoom]**: Măriti sau micsorati o imagine video. Apăsați <▶ pentru a selecta un factor de zoom.
- **[Repetare]**: Repetati un capitol sau un titlu.
- **[Repetare A-B]**: Marcați două puncte din capitol pentru redare repetată, sau opriţi modul de repetare.
- [Setări de imagine]: Selectaţi o setare de culoare predefinită.

• Optiunile video disponibile depind de sursa video.

## Opţiuni de imagine

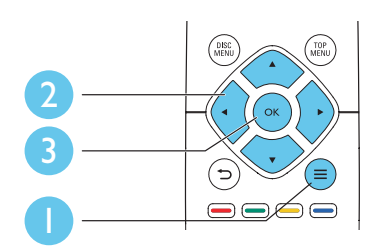

Accesați mai multe opțiuni în timpul prezentării de diapozitive.

- **[Rotire +90]:** Rotiti o imagine cu 90 de grade în sens orar.
- **[Rotire -90]**: Rotiti o imagine cu 90 de grade în sens antiorar.
- **[Zoom]**: Măriți sau micsorați o imagine. Apăsaţi pentru a selecta un factor de zoom.
- [Informaţii]: Afişaţi informaţii despre imagine.
- [Durată per diapozitiv]: Setaţi un interval de afişare pentru o prezentare de diapozitive.
- [Animație diapozitive]: Selectați un efect de tranziţie pentru o prezentare de diapozitive.
- [Setări de imagine]: Selectaţi o setare de culoare predefinită.
- **[Repetare]**: Repetati un folder selectat.

## Opţiuni audio

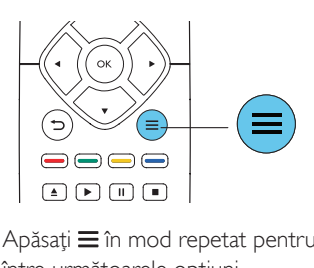

Apăsați  $\equiv$ în mod repetat pentru a comuta între următoarele optiuni.

- Repetați piesa curentă.
- Repetaţi toate piesele de pe disc sau din folder.
- Redati piese audio într-o buclă aleatorie.
- Opriţi un mod repetare.

# Clipuri video DivX

Puteti reda clipuri video DivX de pe un disc sau de pe un dispozitiv de stocare USB.

## Cod VOD pentru DivX

Înainte de a achiziționa clipuri video DivX şi de a le reda pe acest player, înregistraţi

Notă

<span id="page-14-0"></span>acest player pe www.divx.com utilizând codul VOD DivX.

Afisati codul VOD DivX: apăsați <del>n</del> si selectati [Configurare] > [Advansat] > [Cod DivX® VOD].

### Subtitrări DivX

- Apăsaţi SUBTITLE pentru a selecta o limbă.
- Dacă subtitrarea nu este afişată corect, modificaţi setul de caractere care acceptă subtitrarea DivX. Selectati un set de  $\epsilon$ caractere: apăsați $\equiv$  și selectați [Set de caractere].

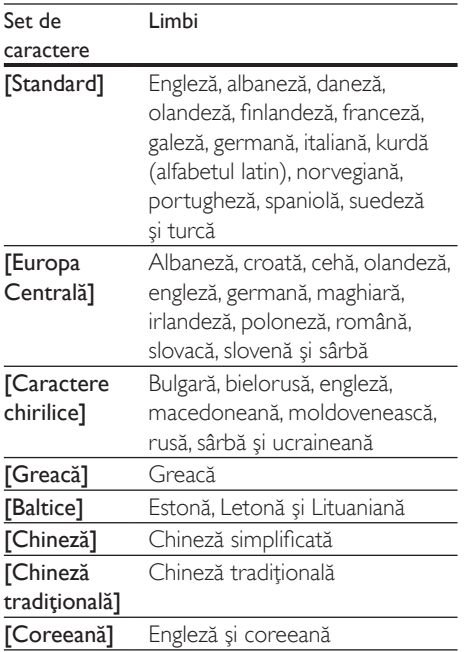

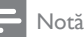

- Pentru a utiliza subtitrările, asiguraţi-vă că fişierul de subtitrare are acelaşi nume ca şi numele fişierului video DivX. De exemplu, dacă fişierul video DivX este denumit "movie.avi", salvati fisierul de subtitrare ca "movie.srt" sau ca "movie.sub".
- Acest player poate reda fişiere de subtitrare în următoarele formate: .srt, .sub, .txt, .ssa şi .smi.

# Redarea unei prezentări de diapozitive muzicale

Redă simultan melodii şi imagini pentru a crea o prezentare muzicală de diapozitive.

- **1** De pe un disc sau de pe un dispozitiv de stocare USB conectat, redaţi un fişier muzical.
- 2 Apăsați  $\Rightarrow$  și mergeți la folderul cu imagini.<br>3 Selectati o imagine de pe același disc
- Selectati o imagine de pe acelasi disc sau USB și apăsați OK pentru a porni prezentarea de diapozitive.
- $4$  Apăsați pentru a opri prezentarea de diapozitive.
- $5$  Apăsați $\blacksquare$  din nou pentru a opri redarea muzicii.

# Redare automată

Acest player poate reda automat un disc sau un fişier video.

## Redare automată disc

Atunci când acest player este pornit, discul este redat automat.

- 1 Apăsați <del>n</del> (Acasă).
- 2 Selectati [Configurare] și apoi apăsați OK.
- Selectați [Preferință] > [Redare automată disc]> [Pornit].
	- Această caracteristică este activată.
	- Pentru a dezactiva caracteristica, selectati **[Oprit]**. Discul nu va fi redat automat.

## Redare automată clipuri video în mod secvenţial

Dacă două sau mai multe fişiere video sunt disponibile în acelaşi folder pe un dispozitiv de stocare USB, fişierul video următor este redat automat după sfârşitul unui clip video.

- <span id="page-15-0"></span>1 Apăsați <del>a</del> (Acasă).<br>2 Selectați [Configur
- Selectați [Configurare] și apoi apăsați OK.
- Selectați [Preferință] > [Redare auto după clip video]> [Pornit].
	- Această caracteristică este activată.
	- Pentru a dezactiva caracteristica, selectați [Oprit]. Următorul fișier video nu va fi redat automat după sfârşitul un clip video din acelaşi folder.

# BonusView pe Blu-ray

Vizualizaţi conţinut special (precum comentarii) într-o fereastră de mici dimensiuni de pe ecran. Această caracteristică este aplicabilă numai discurilor Blu-ray compatibile cu BonusView (cunoscută şi sub numele de picture in picture).

- $1$  în timpul redării, apăsati $\equiv$ . » Meniul opţiuni va fi afişat.
- 2 Selectati [Selectie PIP] > [PIP] și apăsați OK.
	- → Optiunile PIP [1]/[2] depind de continuturile video.
	- » Este afişată a doua fereastră video.
- 3 Selectați [A doua limbă audio] sau [A 2-a lb. subtitrare] și apăsați OK.

# Utilizarea Philips Easylink

Acest player acceptă Philips EasyLink, care utilizează protocolul HDMI CEC (Controlul aparatelor electronice de consum). Puteti utiliza o singură telecomandă pentru a controla dispozitivele compatibile cu EasyLink care sunt conectate prin HDMI. Philips nu garantează o interoperabilitate 100% cu toate dispozitivele HDMI CEC.

- 1 Conectati dispozitivele compatibile cu HDMI CEC prin HDMI și porniți operatiunile HDMI CEC pe televizor și pe alte dispozitive conectate (consultati manualul de utilizare al televizorului sau al altor dispozitive pentru detalii).
- $\frac{2}{3}$  Apăsați $\frac{4}{3}$ .
- Selectați [Configurare]> [EasyLink].
- $4$  Selectati [Pornit] la optiunile: [EasyLink][Redare la atingere] şi [Standby la atingere].
	- ← Functia EasyLink este pornită.

### Redare la atingere

Atunci când un disc video se află în compartimentul pentru disc, scoateţi televizorul din modul standby, apăsând butonul ▶ și apoi redați un disc.

## Standby la atingere

Atunci când un dispozitiv conectat (de exemplu televizorul) este pus în standby cu propria sa telecomandă, acest player este pus automat în standby.

# <span id="page-16-0"></span>2 Schimbarea setărilor

Această sectiune vă ajută să schimbați setările acestui player.

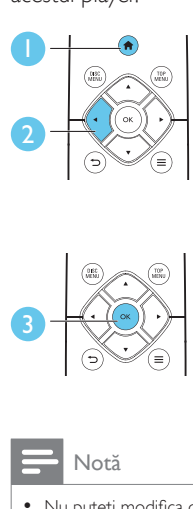

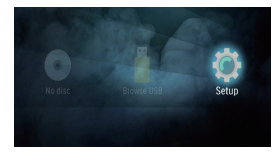

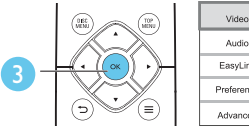

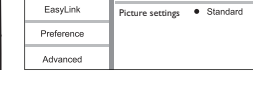

TV display HDMI video

HDMI Deep Color . Auto

<sup>a</sup> 16:9 Widescreen

 $\overline{\bullet}$  Auto

## Notă

- Nu puteţi modifica o opţiune de meniu care este colorată în gri.
- Pentru a reveni la meniul anterior, apăsați Pentru a ieși din meniu, apăsați **n**.

[Setări de imagine]: Selectati o setare de culoare predefinită.

## Notă

Dacă schimbati o setare, asigurați-vă că televizorul acceptă noua setare.

# Sunet

# **1** Apăsați <del>∩</del>.<br>**2** Selectati M

- Selectați [Configurare] > [Audio] pentru a accesa optiunile de configurare audio.
- [Mod de noapte]: Selectati silentios sau sunet dinamic complet. Modul Noapte scade volumul sunetului puternic și crește volumul sunetului uşor (precum vorbirea).
- [Audio HDMI]: Setați un format audio HDMI atunci când acest player este conectat prin HDMI.

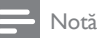

• Modul Noapte este disponibil doar pentru discurile DVD şi Blu-ray codificate Dolby® TrueHD/Dolby® digital Plus.

# Imagine

- 1 Apăsați $\bigstar$
- 2 Selectati  $[Computer] > [Video]$  pentru a accesa optiunile de configurare video.
- **[Afişaj TV]**: Selectati un format de afisare a imaginii pe ecran pentru a se încadra pe ecranul televizorului.
- [Video HDMI]: Selectati o rezolutie video HDMI.
- [Deep Color HDMI]: Afişează culorile cu mai multe umbre și nuante atunci când conţinutul video este înregistrat în Deep Color, iar televizorul acceptă această caracteristică.

# Preferință (limbi, restricţionare acces minori...)

- 1 Apăsați <del>n</del>.
- 2 Selectați [Configurare] > [Preferință] pentru a accesa opţiunile de configurare preferintă.
- [Limbă meniu]: Selectaţi o limbă meniu de afişare pe ecran.
- **[Audio]**: Selectati o limbă audio pentru video.
- [Subtitrare]: Selectaţi o limbă de subtitrare pentru video.
- <span id="page-17-0"></span>**[Meniu disc]**: Selectati o limbă meniu pentru un disc video.
- [Restrictionare acces minori]: Restrictionati accesul la discurile care sunt codificate cu clasificări de audiență. Introduceți "0000" pentru a accesa optiunile de restrictie. Pentru a reda toate discurile, indiferent de clasificarea de audientă, selectați nivelul "8".
- [Protector ecran]: Activaţi sau dezactivaţi modul screen saver. Dacă este activat, ecranul intră în modul de aşteptare după 10 minute de inactivitate (de exemplu, în modul pauză sau oprit).
- [Comutare automată subtitrare]: Activaţi sau dezactivaţi comutarea subtitrării. Dacă este activată, pozitia subtitrării este modificată automat pentru a se încadra pe ecranul televizorului (această caracteristică functionează numai cu unele televizoare Philips).
- [Schimbare parolă]: Setaţi sau modificaţi o parolă pentru a reda un disc restrictionat. Introduceți "0000" dacă nu aveți o parolă sau dacă v-aţi uitat parola.
- **[Standby automat]:** Activati sau dezactivati standby-ul automat. Dacă este activat, playerul comută în standby după 18 minute de inactivitate (de exemplu, în modul pauză sau oprit).
- **[Trezire rapidă]**: Activati sau dezactivati player-ul pentru a-şi reveni mai rapid din standby. Dacă revenirea rapidă este dezactivată, se consumă mai puţin timp în standby.
- [VCD PBC] Afişaţi sau omiteţi meniul continutului pentru VCD și SVCD.
- **[Redare automată disc]**: Activati sau dezactivaţi redarea automată a discurilor după pornire.
- [Redare auto după clip video]: Activati sau dezactivaţi redarea secvenţială a fişierelor video de pe USB.

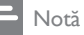

- Dacă limba dvs. preferată nu este disponibilă pentru limba discului, audio sau subtitrare, puteți selecta **[Altul]** din optiunile de meniu și introduce codul limbii din 4 cifre, care se regăseşte la sfârşitul acestui manual.
- Dacă selectați o limbă care nu este disponibilă pe un disc, acest player utilizează limba prestabilită a discului.

# Optiuni avansate (golire memorie...)

# 1 Apăsați <del>n</del>.<br>2 Selectati <sup>r</sup>

- Selectati [Configurare] > [Advansat] pentru a accesa opţiunile de configurare avansate.
- [Mod downmix]: Controlati iesirea audio stereo pe 2 canale.
- [Actualizare software]: Actualizează software-ul printr-un dispozitiv de stocare USB.
- [Golire memorie]: Îndepărtează o parte din datele de pe discul Blu-ray (cum ar fi BonusView) care sunt copiate automat pe dispozitivul USB conectat. Un folder denumit "BUDA" se creează automat pentru a stoca o parte din datele necesare de pe discul Blu-ray.
- [Cod DivX® VOD]: Afişaţi codul de înregistrare DivX® sau codul de renunţare la înregistrare pentru acest player.
- [Informaţii versiune.]: Afişaţi versiunea de software pentru acest player.
- [Restaurarea setărilor implicite]: Resetaţi acest player la setările implicite efectuate la fabrică, cu excepţia parolei şi a nivelului restricţionare acces minori.

## Notă

- Nu puteti restrictiona accesul la Internet de pe discurile Blu-ray comerciale.
- Înainte de a achizitiona clipuri video DivX și de a le reda pe acest player, înregistrați acest player pe www.divx.com cu codul VOD DivX.

# <span id="page-18-0"></span>3 Actualizarea software-ului

Înainte de a actualiza software-ul acestui player, verificati versiunea curentă a software-ului:

Apăsați <del>n</del> și apoi selectați [Configurare] > [Advansat] > [Informatii versiune.] si apăsaţi OK.

## Actualizarea software-ului prin USB

- 1 Verificați care este cea mai nouă versiune software la www.philips.com/support.
	- Căutaţi modelul dvs. şi faceţi clic pe ..Software și drivere".
- 2 Descărcați software-ul într-un dispozitiv de stocare USB.
	- (1) Decomprimați descărcarea și asigurati-vă că folderul decomprimat este denumit "UPG".
	- (2) Puneti folderul "UPG" în directorul rădăcină.
- 3 Conectați dispozitivul de stocare USB la  $\leftarrow$  (USB) conectorul de pe acest player.
- $\frac{4}{5}$  Apăsați  $\hat{ }$ si selectați [Configurare].
- Selectați [Advansat] > [Actualizare software]> [USB].
	- » Dacă este detectat un suport media de actualizare, vi se solicită să porniţi actualizarea.
- 6 Urmati instrucțiunile de pe ecranul televizorului pentru a actualiza software-ul.
	- » Atunci când actualizarea este completă, acest player se opreşte şi porneşte din nou automat.

## Precautie

Nu opriti alimentarea și nu scoateți dispozitivul de stocare USB atunci când actualizarea software-ului este în curs deoarece puteţi deteriora acest player.

# <span id="page-19-0"></span>4 Amplasare opţională

Designul acestui produs îti permite să-l amplasezi în următoarele moduri:

- Amplasare în pozitie orizontală pe masă.
- Amplasare în poziție verticală pe masă.
- Montare pe perete

Poti amplasa pur și simplu acest produs în pozitie orizontală pe masă.

# Amplasare în poziție verticală

Poți amplasa acest produs în poziție verticală pe masă. Consultă sectiunea din ghidul de initiere rapidă al acestui manual de utilizare pentru ilustraţii privind amplasarea.

- 1) Asamblează consolele incluse.
- 2) Fixează consola asamblată pe acest produs.

# Montare pe perete

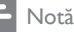

- Înainte de montarea pe perete, asigură-te că peretele poate suporta greutatea acestui produs.
- Pentru montare pe perete, acest produs trebuie să fie fixat în siguranţă pe perete în conformitate cu instrucțiunile de instalare. Montarea incorectă pe perete poate duce la accidente, vătămări sau daune. Dacă aveţi orice întrebări, contactaţi centrul de asistenţă pentru clienti din tara dvs.

Poți monta acest produs pe perete. Consultă sectiunea din ghidul de initiere rapidă al acestui manual de utilizare pentru ilustratii privind amplasarea.

- 1) Fixează consola inclusă pe acest produs.
- 2) Realizează două găuri în perete, apoi fixează diblurile şi şuruburile în găuri.
- 3) Suspendati produsul pe perete.

# 5 Specificaţiile produsului

### Notă

• Specificaţiile şi designul pot fi modificate fără aviz prealabil.

## Codul regiunii

Acest player poate reda discuri cu următoarele coduri de regiuni.

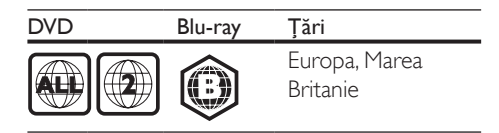

## Formate media

- BD-Video
- DVD-Video, DVD+R/+RW, DVD-R/-RW, DVD+R/-R DL (dublu strat)
- VCD/SVCD
- CD audio, CD-R/CD-RW, fişiere media MP3, WMA, JPEG
- DivX (Ultra)/DivX Plus HD media, MKV media
- dispozitiv de stocare USB

## Formate fişiere

- Audio:
	- .aac, .mka, .mp3, .wma, .wav, .m4a, .flac, .ogg
- Video:
	- .avi, .divx, .mp4, .m4v, .ts, .mov, .mkv, .m2ts, .mpg, .mpeg, .3gp
- Imagini: .jpg, .jpeg, .gif, .png

## Formate audio

Acest produs acceptă următoarele fişiere audio.

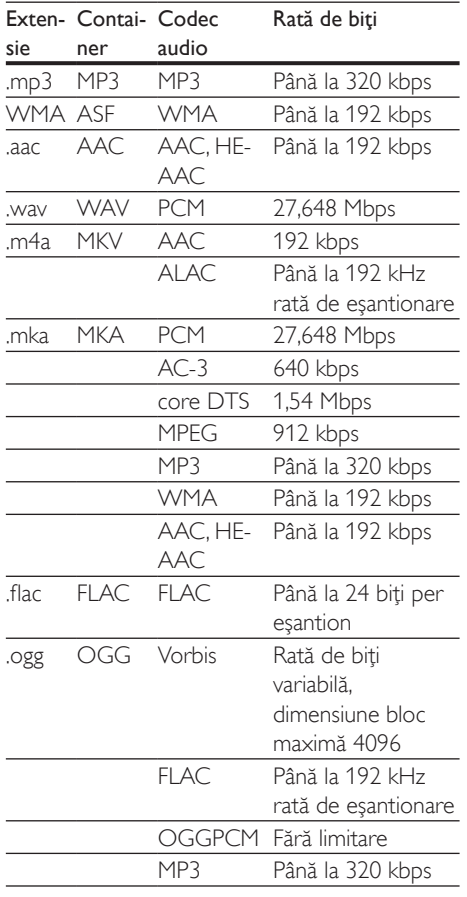

Formate video

Dacă aveţi un televizor de înaltă definiţie, acest produs vă permite să redaţi fişierele video cu:

- Rezoluţia: 1920 x 1080 de pixeli la
- Rata de cadre:  $6 \sim 30$  de cadre pe secundă.

### Fişiere .avi din containerul AVI (sau fişiere .ts de pe containerul TS)

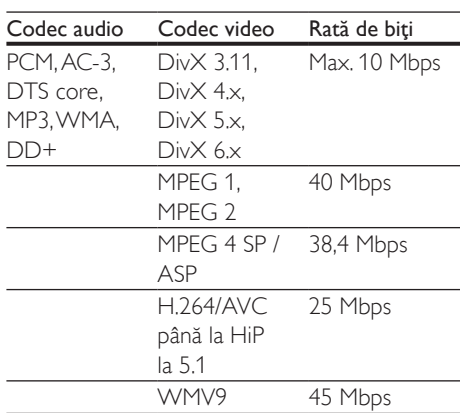

#### Fişiere .divx din containerul AVI

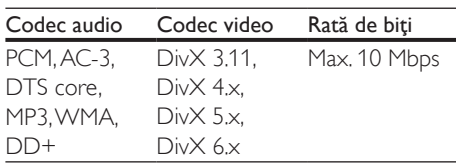

#### Fişiere .mp4 sau .m4v din containerul MP4

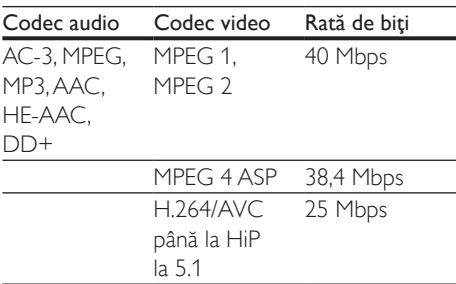

#### Fişiere .mov în container MOV

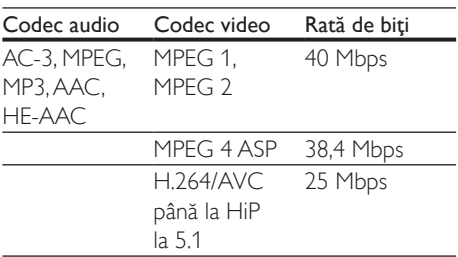

#### Fişiere .mkv din containerul MKV

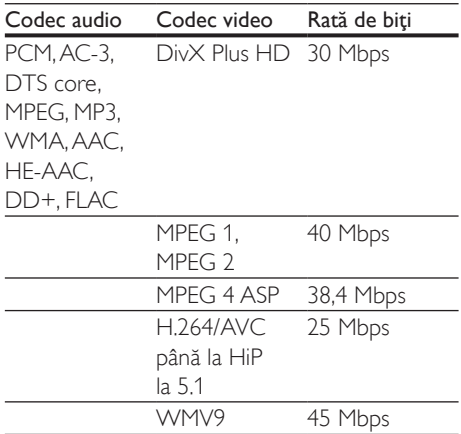

#### Fişiere .m2ts în container MKV

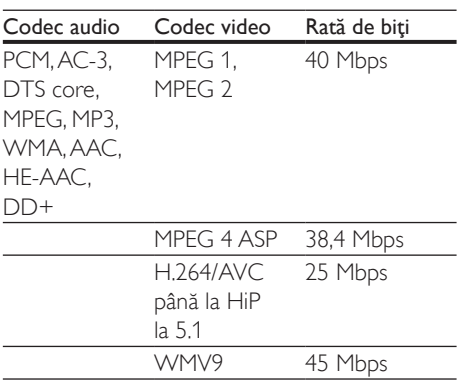

#### Fişiere .mpg şi .mpeg din containerul PS

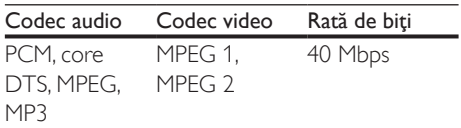

#### Fişiere .3gp în container 3GP

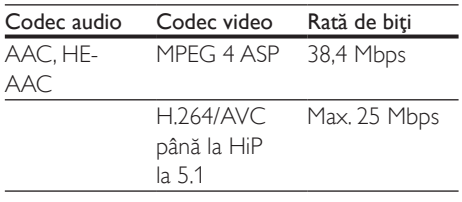

## Video

- Sistem de semnal: PAL/NTSC
- Ieşire HDMI: 480i/576i, 480p/576p, 720p, 1080i, 1080p, 1080p/24 Hz

### Audio

- lesire HDMI
- Frecventă de esantionare:
	- MP3: 32 kHz, 44,1 kHz, 48 kHz
	- WMA: 44.1 kHz, 48 kHz
- Flux cu debit constant:
	- MP3: 112 kbps 320 kpbs
	- WMA: 48 kpbs 192 kpbs

## USB

- Compatibilitate: USB (2.0) de mare viteză
- Suport clasă: clasă de stocare în masă pe USB
- Sistem fişier: FAT16, FAT32
- Port USB:  $5V = 500$  mA
- Asistenţă HDD (o unitate hard disk portabilă): este posibil să fie necesară o sursă externă de electricitate.

## Unitate principală

- Alimentare:
	- Model (adaptor de alimentare c.a. marca Philips): NU010A120080
	- Intrare: 100-240 V~ 50/60 Hz, 0,2 A
	- $lesire: 12V = 0.8 A$
- Consum de energie în modul standby:  $< 0.5 W$
- Dimensiuni ( $l \times h \times a$ ):  $210 \times 52,5 \times 210$  (mm)
- Greutate netă: 0,75 kg

#### Temperatură şi umiditate de funcţionare

• De la 0 °C până la 45 °C, umiditate de la 5% până la 90% pentru toate climatele.

#### Temperatură şi umiditate de depozitare

• De la -40 °C până la 70 °C, de la 5% până la 95%

## <span id="page-22-0"></span>Accesorii

- Telecomandă și baterii
- Ghid de inițiere rapidă
- Manual de utilizare în mai multe limbi inclus pe CD-ROM (numai pentru Europa continentală)
- 2 console şi 2 şuruburi

## Laser

- Tip de laser (diodă): AlGaInN (BD), AlGaInP (DVD/CD)
- Lungime rază: 398 nm până la 413 nm (BD), 645 nm până la 664 nm (DVD), 770 nm până la 800 nm (CD)
- Putere de ieşire: 1,7 mW (BD), 0,19 mW (DVD), 0,25 mW (CD)

## Informaţii despre modul standby

- Când produsul rămâne inactiv timp de 18 minute, acesta trece automat în modul standby sau în modul standby în reţea.
- Consumul de energie în modul standby sau standby în retea este de mai putin de 0,5 W.

# 6 Depanare

## Precautie

• Risc de soc electric. Nu scoateti niciodată carcasa player-ului.

Pentru a păstra validitatea garanției, nu încercați niciodată să reparaţi player-ul pe cont propriu. Dacă întâmpinaţi probleme în utilizarea playerului, verificaţi punctele de mai jos înainte de a solicita service. Dacă problema persistă, înregistraţi player-ul şi obţineţi asistenţă de la www.philips.com/support.

În cazul în care contactaţi Philips, vi se va solicita să indicaţi numărul de model şi numărul de serie ale acestui player. Numărul de modul şi numărul de serie sunt inscriptionate pe partea posterioară a acestui player. Scrieţi numerele aici:

Nr. model

Nr. de serie

## Unitate principală

#### Butoanele de pe acest player nu funcţionează.

Deconectati player-ul de la sursa de alimentare timp de câteva minute şi apoi reconectati-l.

## Imagine

#### Nu există imagine.

• Asiguraţi-vă că televizorul este conectat la sursa de intrare corectă pentru acest player.

#### Nicio imagine pe conexiunea HDMI.

- Asigurati-vă că nu este defect cablul HDMI. Dacă este defect, înlocuiti cu un cablu HDMI nou.
- Pe telecomandă, apăsați <del>n</del> și apoi apăsați "731" (butoane numerice) pentru a relua afisarea imaginilor. Sau asteptati timp de 10 secunde pentru reluare automată.

• Dacă acest player este conectat la un dispozitiv de afişare neautorizat cu un cablu HDMI, este posibil să nu se receptioneze semnale audio și video.

#### Discul nu redă semnal video de înaltă definiție.

- Asigurati-vă că discul contine semnal video de înaltă definitie.
- Asigurați-vă că televizorul acceptă semnal video de înaltă definiție.

## Sunet

#### Niciun sunet pe conexiunea HDMI.

Este posibil să nu auziti niciun sunet de la ieşirea HDMI dacă dispozitivul conectat nu este compatibil cu HDCP sau este compatibil numai cu DVI.

### Nu există ieşire audio secundară pentru caracteristica Picture-in-Picture.

Atunci când este selectat [Bitstream] de la [Audio HDMI], sunetul interactiv precum sunetul secundar pentru caracteristica Picture-in-Picture este oprit. Deselectati [Bitstream].

## Redarea

#### Nu poate reda un disc.

- Curățați discul.
- Asigurati-vă că discul este încărcat corect.
- Asigurati-vă că acest player acceptă discul. Consultați "Specificații".
- Asigurati-vă că acest player acceptă codul de regiune al DVD sau BD.
- Pentru DVD±RW sau DVD±R, asiguraţi-vă că discul este finalizat.

#### Nu poate reda fişiere video DivX.

- Asigurati-vă că fișierul DivX video este complet.
- Asiguraţi-vă că extensia fişierului video este corectă.

### Subtitrările DivX nu se afişează corect.

• Asiguraţi-vă că fişierul de subtitrare are acelaşi nume cu fişierul video DivX.

Asigurati-vă că fișierul de subtitrare are un nume de extensie acceptat de acest player (.srt, .sub, .txt, .ssa sau .smi).

#### Nu poate citi conţinutul unui dispozitiv de stocare USB conectat.

- Asiguraţi-vă că formatul dispozitivului de stocare USB este compatibil cu acest player.
- Asigurati-vă că sistemul fișierului de pe dispozitivul de stocare USB este acceptat de către acest player.
- Este posibil să fie necesară o sursă externă de electricitate pentru un HDD USB (o unitate hard disk portabilă).

#### "No entry" sau semnul "x" se afișează pe televizor.

Operatiunea nu este posibilă.

## Caracteristica EasyLink nu funcţionează.

Asigurati-vă că acest player este conectat la un televizor EasyLink marca Philips şi că opţiunea EasyLink este activată (consultaţi ..Utilizarea playerului Blu-ray disc/DVD" > "Utilizarea caracteristicii Philips EasyLink").

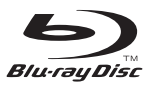

'Blu-ray Disc ™ ' and 'Blu-ray Disc ™ ' logo are trademarks of Blu-ray Disc Association.

# HƏMI

HDMI, and HDMI logo and High-Definition Multimedia Interface are trademarks or registered trademarks of HDMI licensing LLC in the United States and other countries.

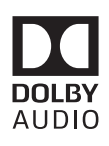

Dolby and the double-D symbol are registered trademarks of Dolby Laboratories.

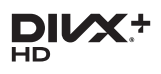

This DivX Certified® device has passed rigorous testing to ensure it plays DivX<sup>®</sup> video. To Play purchased DivX movies, first register your device at vod.divx.com. Find your registration code in the DivX VOD section of your device setup menu. DivX Certified<sup>®</sup> to play DivX<sup>®</sup> and DivX Plus<sup>®</sup> HD (H.264/MKV) video up to 1080p HD, including premium content. DivX®, DivX Certified®, DivX Plus® HD and associated logos are trademarks of DivX, LLC and are used under license.

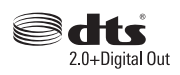

For DTS patents,see http://patents.dts.com. Manufactured under license from DTS Licensing Limited. DTS, the Symbol, & DTS and the Symbol together are registered trademarks, and DTS 2.0+Digital Out is a trademark of DTS, Inc. © DTS, Inc. ALL Rights Reserved.

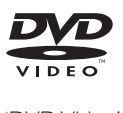

'DVD Video' is a trademark of DVD Format/ Logo Licensing Corporation.

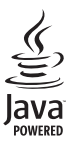

Oracle and Java are registered trademarks of Oracle and/or its affiliates. Other names may be trademarks of their respective owners.

# Language Code

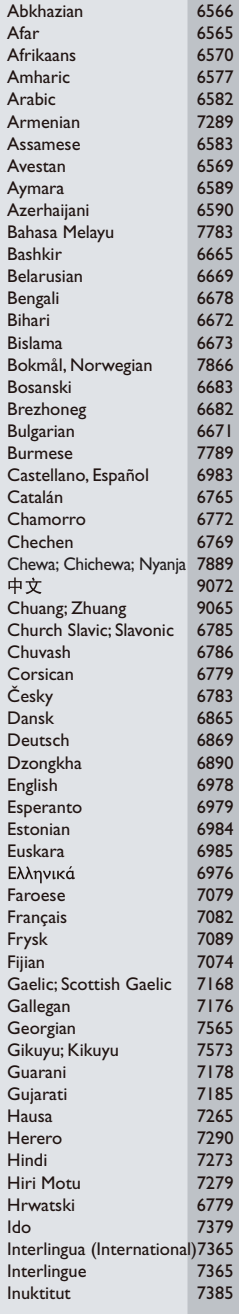

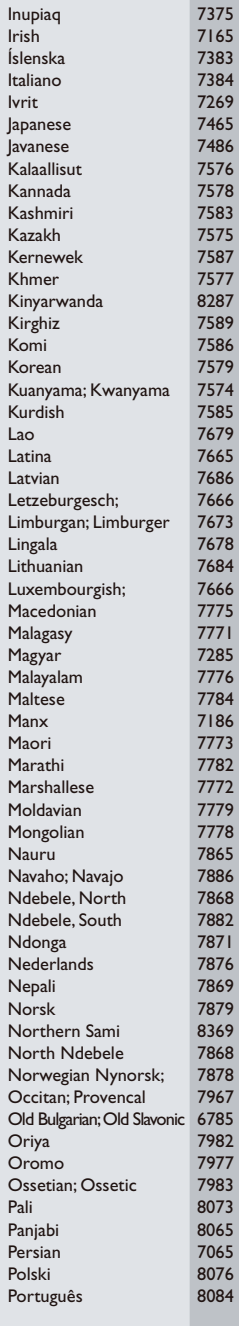

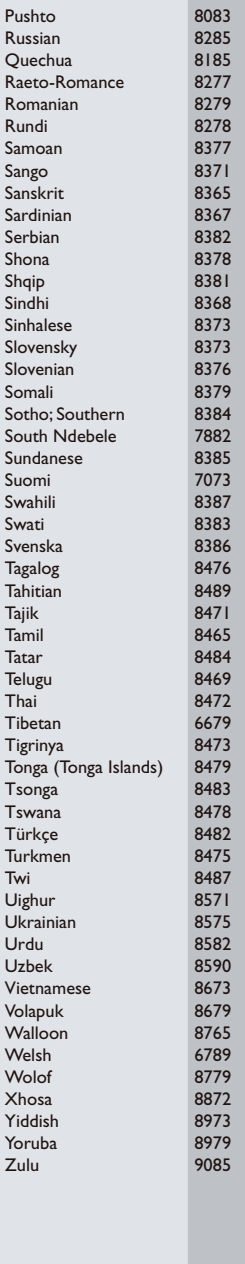

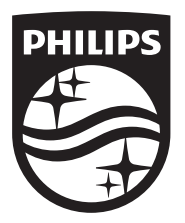

Specifications are subject to change without notice © 2017 Koninklijke Philips N.V. All rights reserved. Trademarks are the property of Koninklijke Philips N.V. or their respective owners.

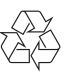

BDP3210B/3215B\_12\_UM\_V3.0